# 「建設業者の詳細情報」印刷方法

1.国土交通省が所管する「建設業者・宅建業者等企業情報検索システム」を開きます。

以下のURLからアクセスできます。

<https://etsuran.mlit.go.jp/TAKKEN/kensetuKensaku.do?outPutKbn=1>

## 2.企業情報を検索①し、検索結果から選択します②。

# 2 国土交通省

rt and Tourism —— winisky or tana, infrastructure, transport and fourism<br>建設業者• 宅建業者等企業情報検索システム

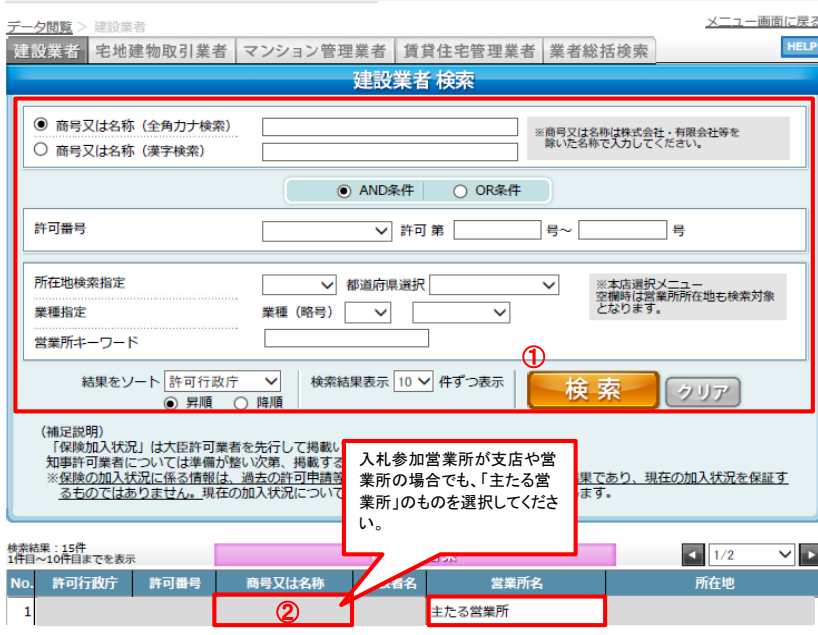

#### 3.画面右上の「PDF」ボタンを押します。

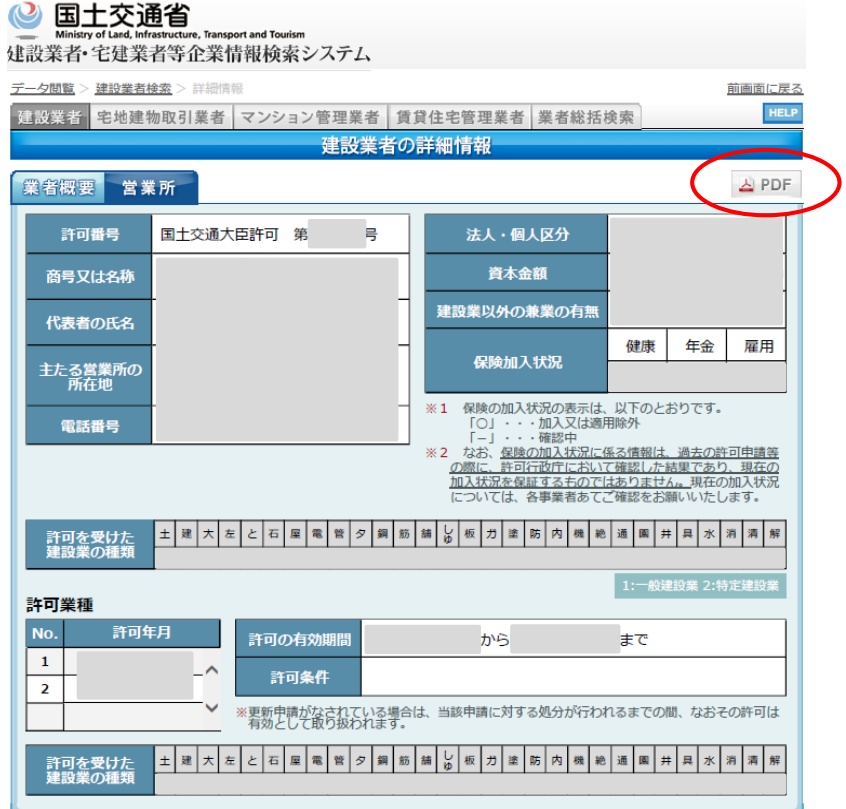

### 4. 以下のPDFデータが作成されますので、当PDFデータを印刷し、提出してください。

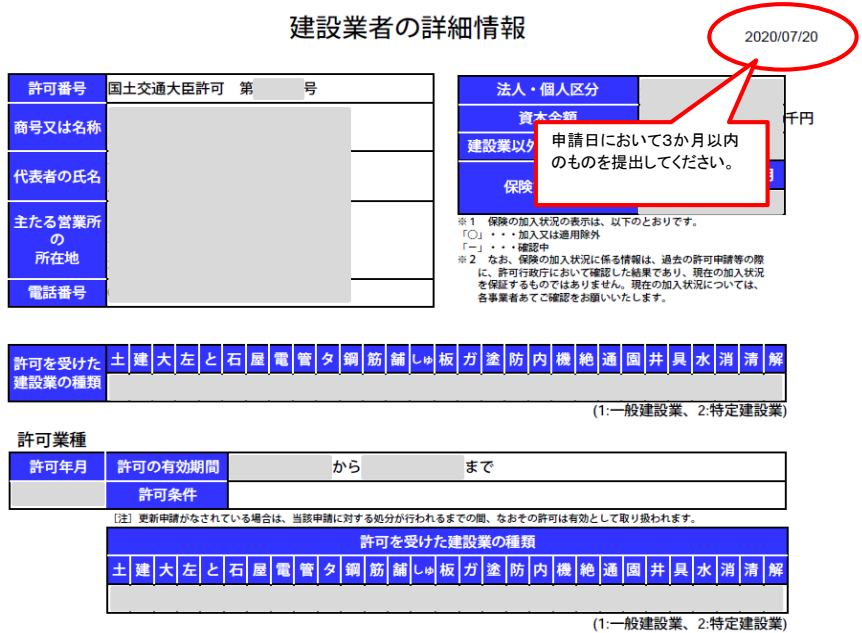

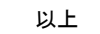